The Virginia Learning Center

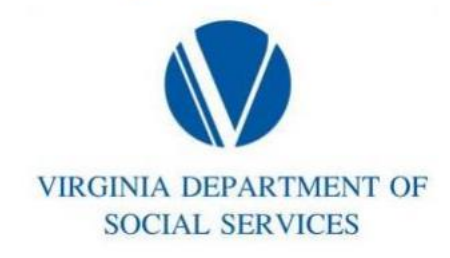

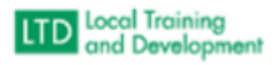

## Updating VLC Login

Click on the dropdown adjacent to the ICON with your initials on the top right of the

## page

- Click on Account
- Click on Edit Login ID